Bitte wählen Sie in Ihren Druckeinstellungen "Papier beidseitig bedrucken" aus.

## SwyxWare Remote Inquiry

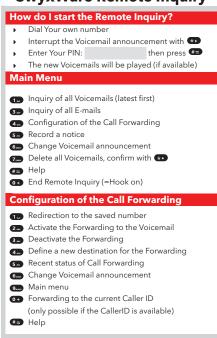

## During the announcement of a mail Connect to the caller (if possible) Back to the beginning of the mail Change language (english / german) 3 Forward to the end of the mail 4... 10 seconds backward 5... Stop/Start the announcement 6 10 seconds forward Switch to the previous mail Switch to the next mail 9 Main Menu \*\* Switch to the next information (Date, Time, CallerID, mail content) After the announcement of a mail • Connect to the caller (if possible) 1 Repeat the current mail 3 Delete the current mail, confirm with \*\* 4 Reply with Voicemail 6- Forward to an internal number Switch to the previous mail Switch to the next mail 9... Main Menu ## Help

sw⊕x